Medlemskort 2024 - kommer inte att distribueras med Senioren Behöver du visa ditt SPF medlemskap – gör du det via mobilen

## SPF-Appen

- Länkar
- Mina sidor (scrolla ner på sidan)

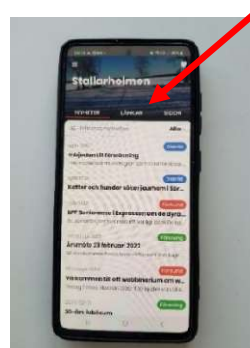

Det kan komma upp "Logga in" Ange då ditt personnummer och din kod.

Har du glömt koden – klicka på då glömt lösenord? Så får du en länk via e-post där du kan ange det lösenord du vill ha.

## Via datorn gör du så här:

gå till www.spfseniorerna.se

klicka på Meny i övre högra hörnet och sedan Mina Sidor lite längre ned.